## How 2 Do It Enlarge a Thumbnail

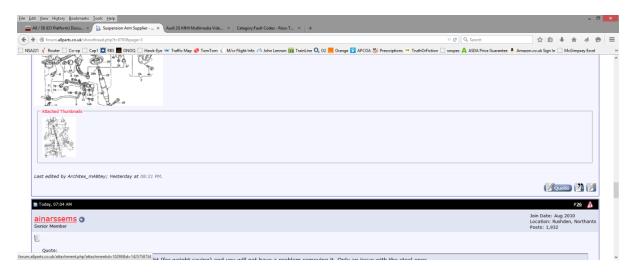

## Right click on the thumbnail

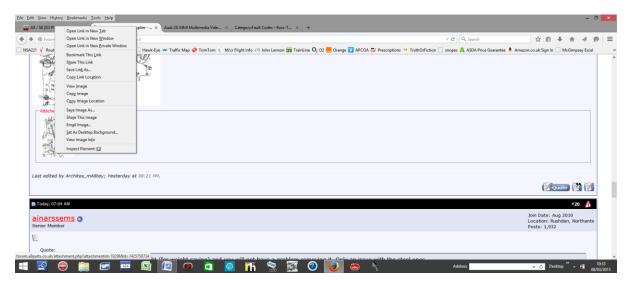

## Left click on "Open Link In New Tab"

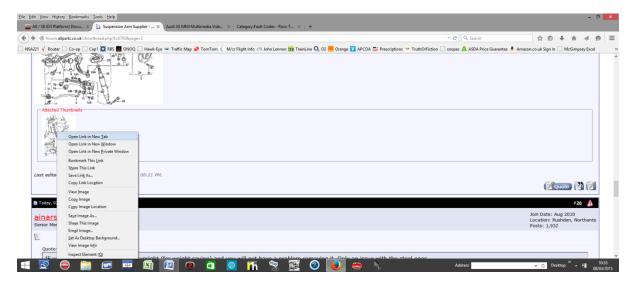

Enlarge the image by pressing "CTRL" & "+" together as many times as you need.

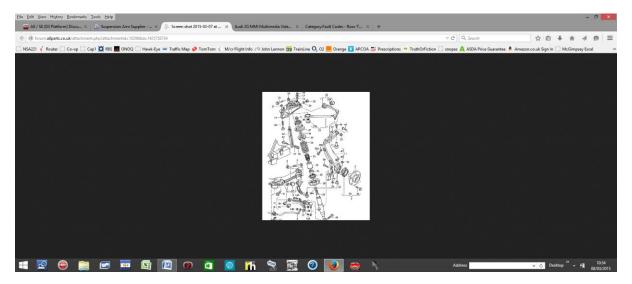

## You end up with this

When finished just close the tab.

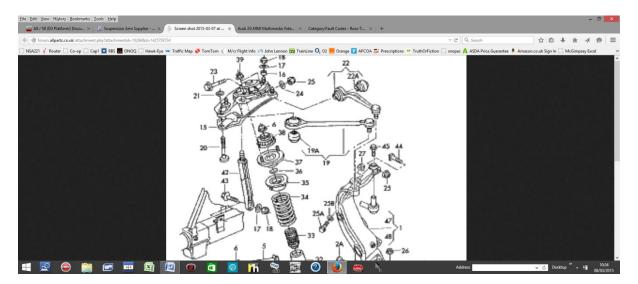